fiRSTstage Motorsteuerung MC-8/12D in Kombination mit Kabelfernbedienung CR-8/12D. Ausführliche Sicherheitshinweise und Produktbeschreibung sind jeweils der aktuellen Betriebsanleitung der einzelnen Geräte zu entnehmen! *Stand 02.09.2019*

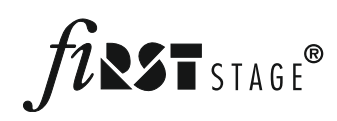

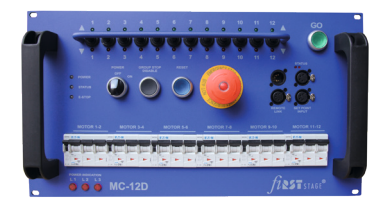

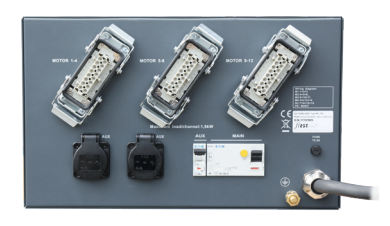

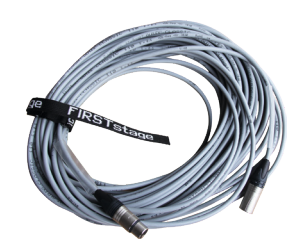

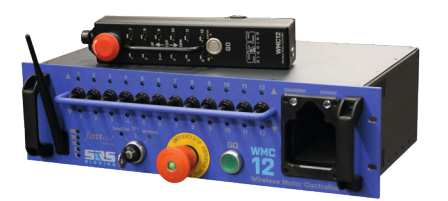

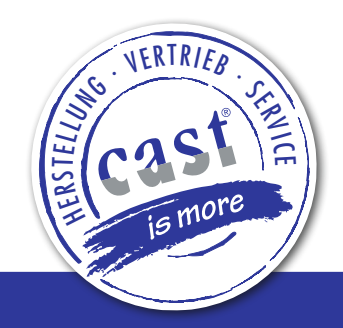

# Quick Start Guide

## MC-12D | MC-8D | WMC-12 | WMC-8 fiRSTstage® Motorcontroller

## 1. Grundlegende Vorgehensweise Inbetriebnahme Motorsteuerung MC-8/12D

- 1.1 Spannungsversorgung herstellen, Fehlerstrom-Schutzschalter & Leitungsschutzschalter einschalten , Phasenanzeige prüfen
- 1.2 Gerät einschalten "POWER ON" = Status LED grün
- ▶ Hinweis: bei roter "POWER" LED: fehlende Phase, Unter- oder Überspannung, abweichende Netzfrequenz.
- 2. Motorsteuerung MC-8/12D verwenden
- Schritt 1.1 und 1.2
- "NOT-AUS TASTER" drücken und im Anschluss wieder entriegeln (Indikator grün)
- "RESET" Taster (leuchtet blau) drücken
- Status LEDs (Power / STATUS / E-STOP) grün
- "GO" Taster blinkt = betriebsbereit
- 3. Motorsteuerung MC-8/12D in Kombination mit Funkfernsteuerung WMC-8/12 verwenden
- Schritt 1.1 und 1.2
- Spannungsversorgung Funkfernsteuerung herstellen
- ▶ Kabelverbindung "REMOTE LINK" 5 pol. zur Motorsteuerung herstellen
- $\triangleright$  WMC-8/12 einschalten = Auswahl ..local" / ..wireless" treffen
- "NOT-AUS TASTER" am Receiver der Funkfernsteuerung drücken und im Anschluss wieder entriegeln (Indikator grün)
- ▶ ..Auswahl ..local" ..GO" Taster blinkt am Receiver = betriebsbereit
- ▶ "Auswahl "wireless" Handsteuerung aus Ladeschale entnehmen, Batterie & Status LED's grün = betriebsbereit
- Hinweis Handsteuerung: Bei fehlender Batterieanzeige und/oder roter Status LED = Ladezustand prüfen oder "NOT-AUS-TASTER" entriegeln.

in Kombination mit Kabelfernbedienung CR-8/12D. Ausführliche Sicherheitshinweise und Produktbeschreibung sind jeweils der aktuellen Betriebsanleitung der einzelnen Geräte zu entnehmen! *Stand 02.09.2019*

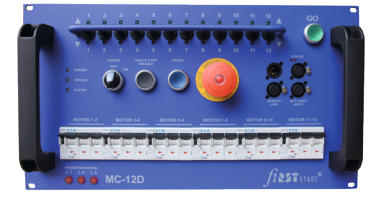

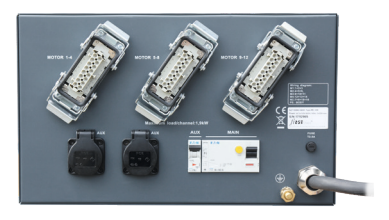

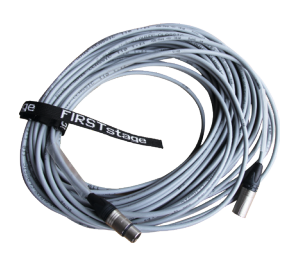

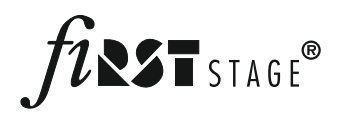

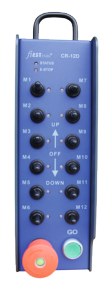

# fiRSTstage Motorsteuerung MC-8/12D<br>in Kombination mit Kabelfernbedienung<br>CR-8/12D Aucführliche Sicherhoitebin.

## MC-12D | MC-8D | CR-12D | CR-8D fiRSTstage® Motorcontroller

## 1. Grundlegende Vorgehensweise Inbetriebnahme Motorsteuerung MC-8/12D

- 1.1 Spannungsversorgung herstellen, Fehlerstrom-Schutzschalter & Leitungsschutzschalter einschalten , Phasenanzeige prüfen
- 1.2 Gerät einschalten "POWER ON" = Status LED grün
- Hinweis: bei roter "POWER" LED: fehlende Phase, Unter- oder Überspannung, abweichende Netzfrequenz.

### 2. Motorsteuerung MC-8/12D verwenden

- Schritt 1.1 und 1.2
- "NOT-AUS TASTER" drücken und im Anschluss wieder entriegeln (Indikator grün)
- "RESET" Taster (leuchtet blau) drücken
- Status LEDs (Power / STATUS / E-STOP) grün
- "GO" Taster blinkt = betriebsbereit
- 3. Motorsteuerung MC-8/12D in Kombination mit Kabelfernbedienung CR-8/12D verwenden

#### Schritt 1.1 und 1.2

- ▶ Kabelverbindung "REMOTE LINK" 5 pol. zur Motorsteuerung herstellen
- einen beliebigen Kanal auf der Kabelfernbedienung in UP oder DOWN Stellung bringen = WICHTIG!
- "NOT-AUS TASTER" an der CR-8/12D drücken und im Anschluss wieder entriegeln (Indikator grün)
- Status LEDs (Power / STATUS / E-STOP) der Kabelfernbedienung und Motorsteuerung grün
- "GO" Taster an der CR-8/12D blinkt = betriebsbereit
- 4. Motorsteuerung MC-8/12D in Kombination mit weiteren Motorsteuerungen MC-8/12D verwenden

#### Schritt 1.1 und 1.2

- ▶ Kabelverbindung "REMOTE LINK" 5 pol. zwischen den Motorsteuerungen herstellen
- An JEDER Motorsteuerung den "NOT-AUS TASTER" drücken und im Anschluss wieder entriegeln (Indikator grün)
- **>** "RESET" Taster (leuchtet blau) an JEDER Motorsteuerung betätigen
- ▶ LED's der Kanalwahlschalter aller verlinkten Motorsteuerungen blinken, Master "GO" Taster festlegen und anwählen
- Status LEDs (Power / STATUS / E-STOP) der Motorsteuerungen grün
- ▶ "GO" Taster der "Master" MC-8/12D blinkt = betriebsbereit